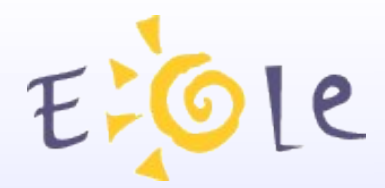

# **JEOLE 1819 Octobre 2012**

# **Haute disponibilité sur EOLE Sphynx ARV**

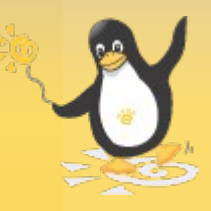

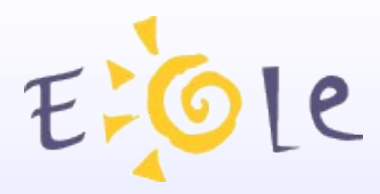

Pacemaker/Corosync Gestionnaire de haute disponibilité

Corosync

• Cluster : deux machines ou plus

Pacemaker

- Démarrer les ressources du cluster
- Arrêter les ressources du cluster
- Superviser les ressources du cluster

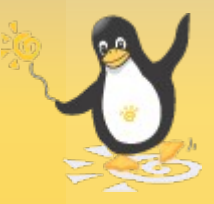

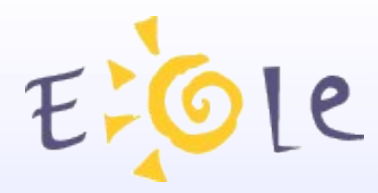

« Eolisation » de Pacemaker Paquet eole-pacemaker

• Cluster : deux machines (maître/esclave ou actif/passif) Une interface réseau dédiée au dialogue inter node

Groupe de ressources ou primitives nommé VIPCluster :

- VIP : adresses IP virtuelles
- Services : /etc/init.d/service\_script (compatible LSB)

Ping : test de ping

Fichiers ou répertoires à synchroniser

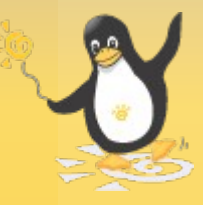

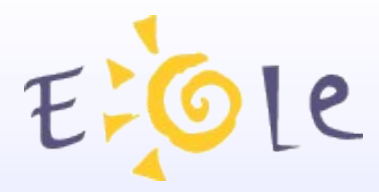

### Configuration des nodes du cluster

#### Sur l'interface dédiée :

● Ouverture du port UDP pour la communication des nodes

Adresse multicast pour le dialogue inter node (corosync mcastaddr) Port UDP pour le dialogue inter node (corosync mcastport)

226.94.1.1

5405

• Sur chaque node, autoriser la communication ssh pour la synchronisation des fichiers

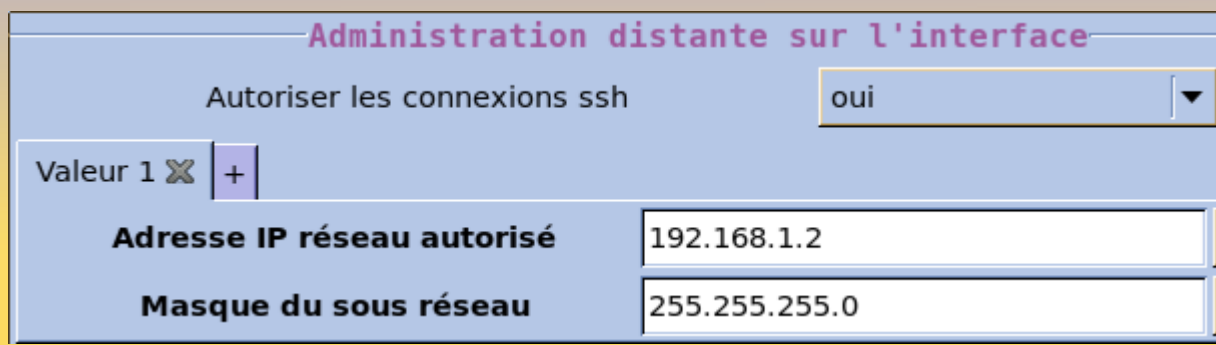

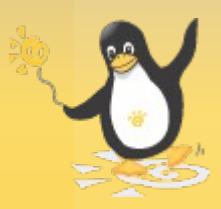

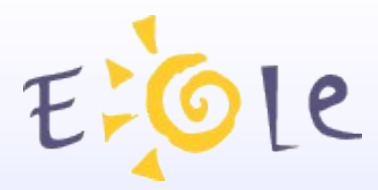

## Configuration du maître

- Déclaration du node esclave
- Activation ou non de l'envoi de mail

#### Paramètrage de corosync-

#### Interface de dialogue inter node

Nom de machine du node esclave

Adresse IP du node esclave sur l'interface de dialogue inter node

Activer l'envoi de mail lors d'une bascule de node

**Destinataire du mail** 

Sujet du mail

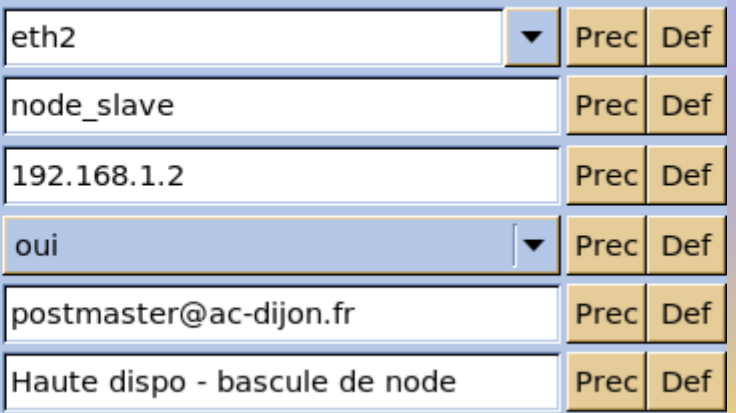

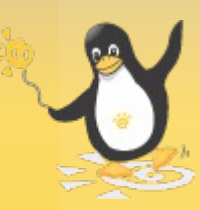

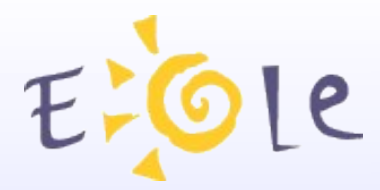

# Configuration du maître

● Paramétrage des VIP

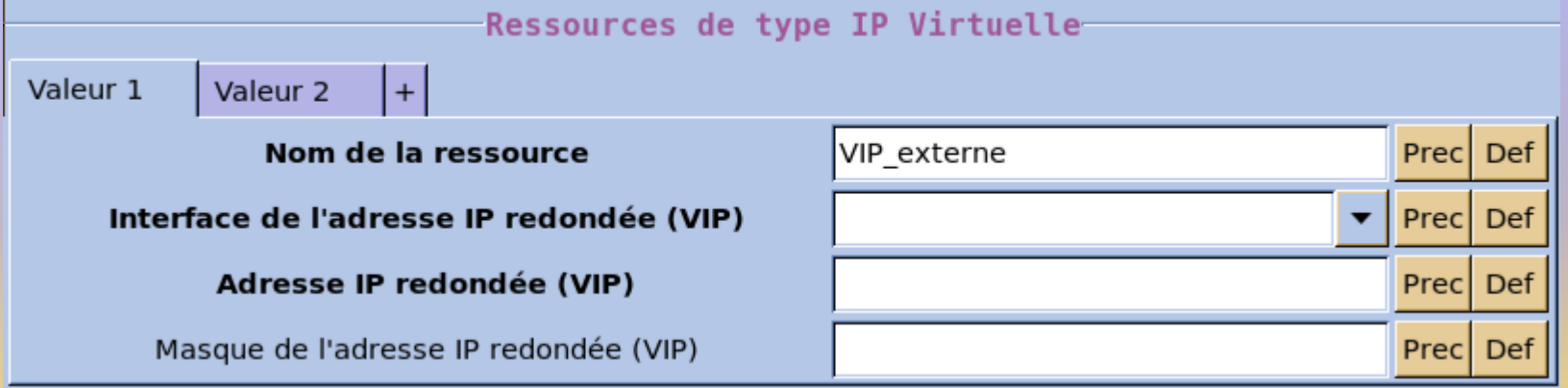

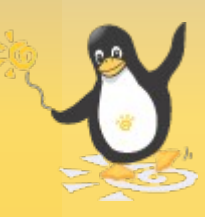

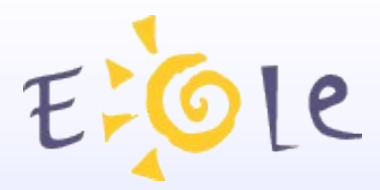

## Configuration du maître

• Paramétrage des services à superviser

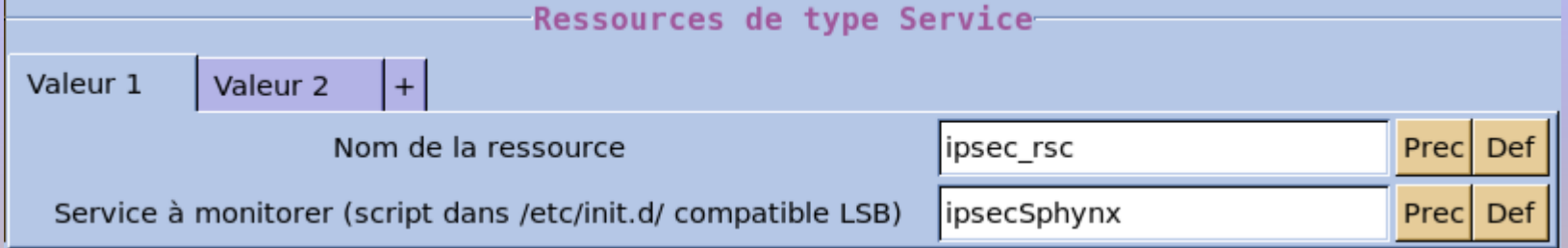

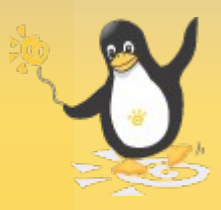

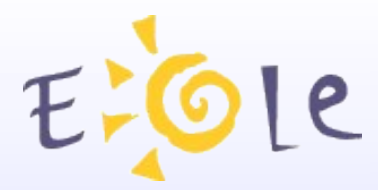

## Configuration du maître

• Test des machines distances à atteindre

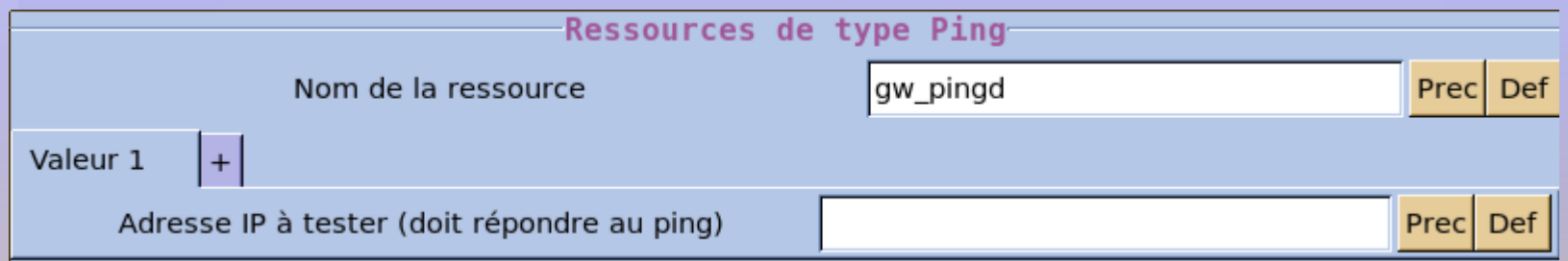

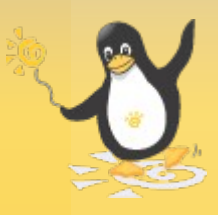

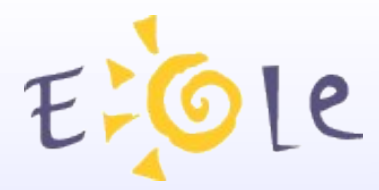

### Configuration du maître

• Fichiers ou répertoires à synchroniser avec le node esclave par le script /usr/share/eole/synchro-nodes.sh

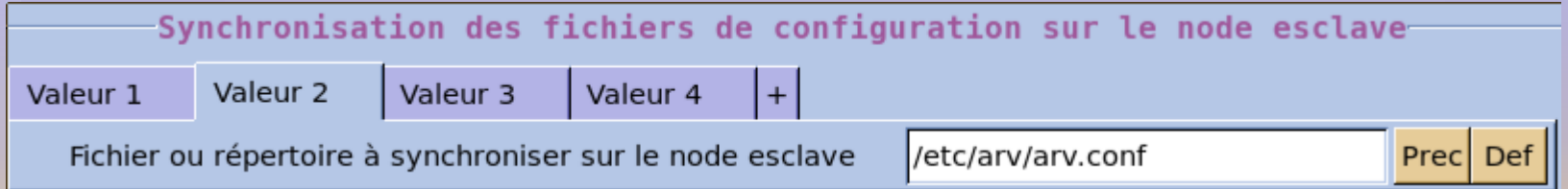

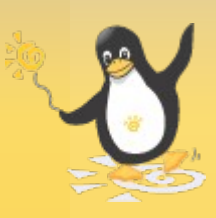

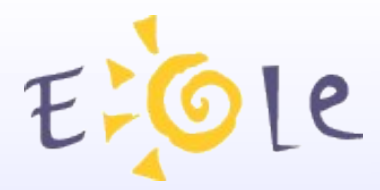

### Configuration de l'esclave

#### ● Déclaration du node maître

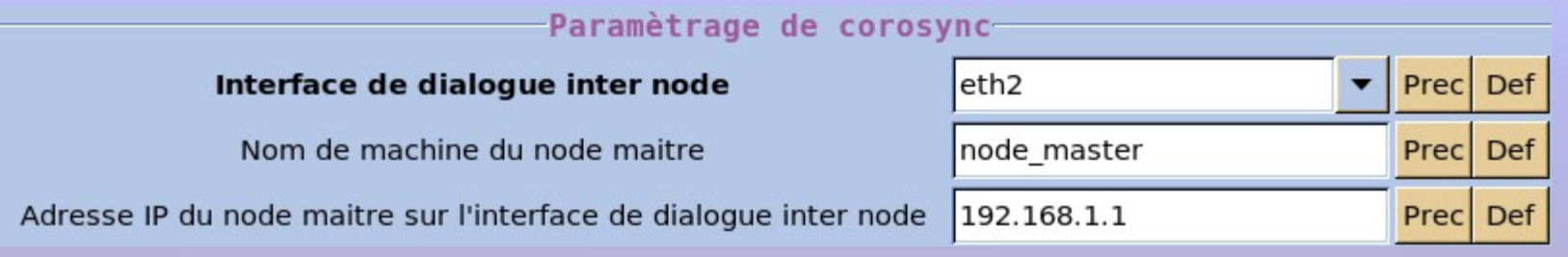

#### Aucune ressource n'est déclarée sur la machine esclave

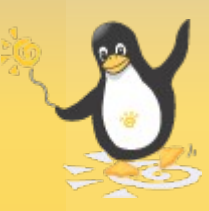

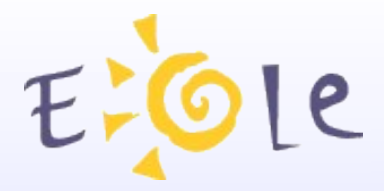

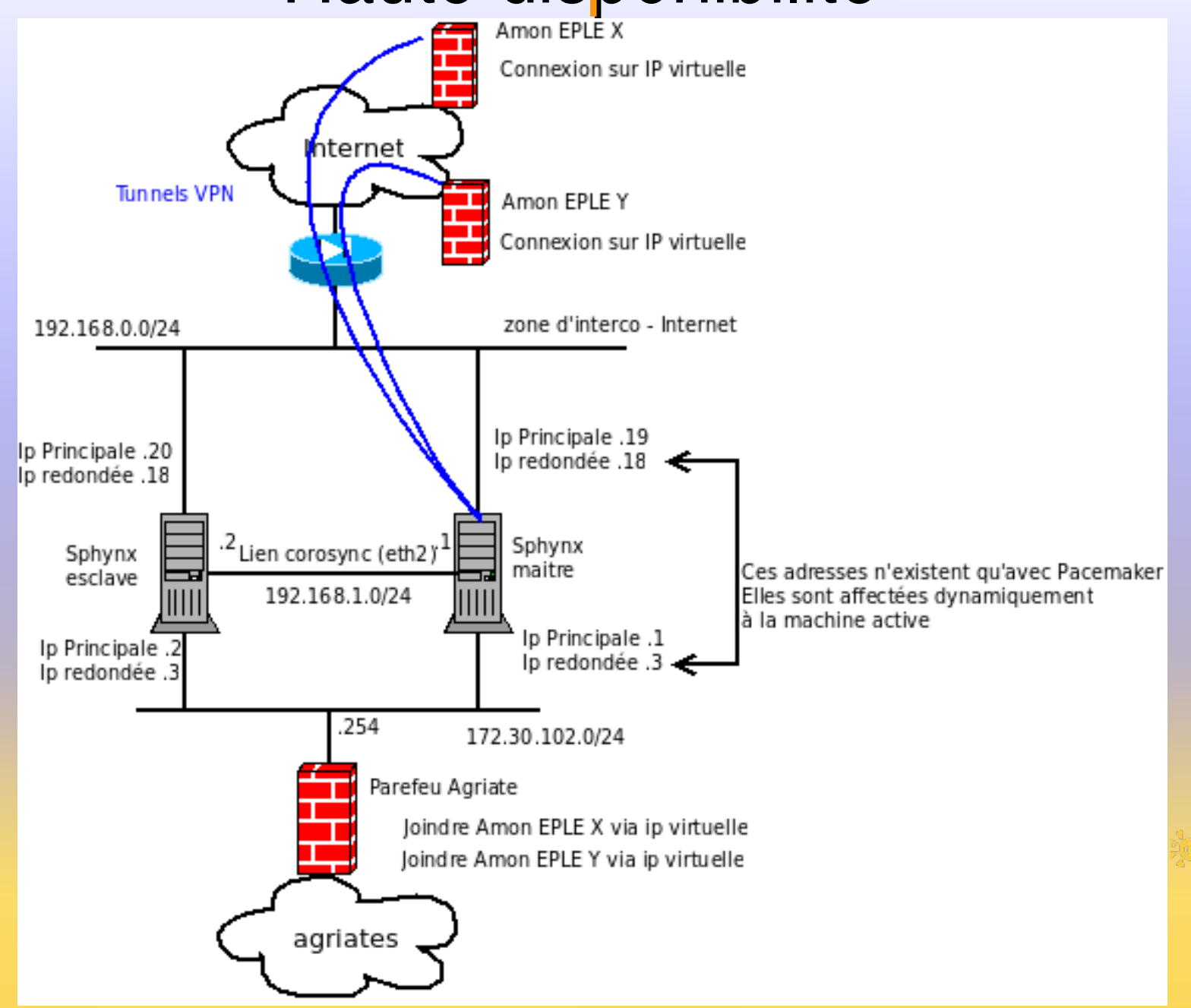

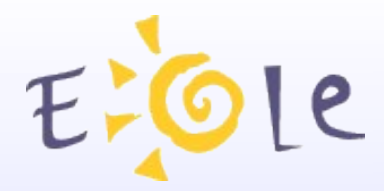

### Mise en place sur Sphynx

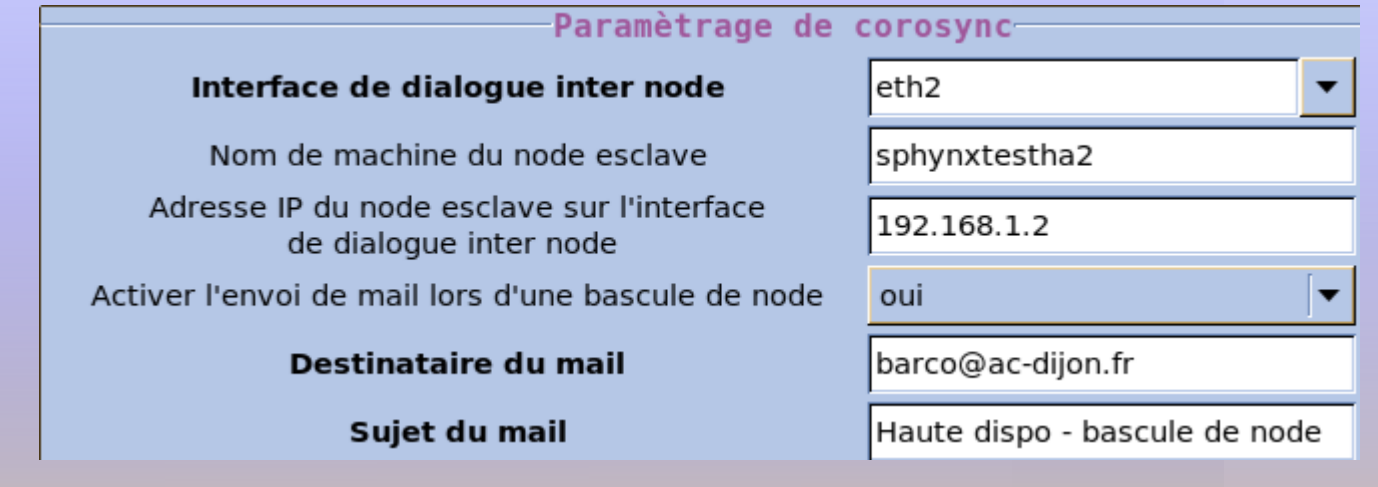

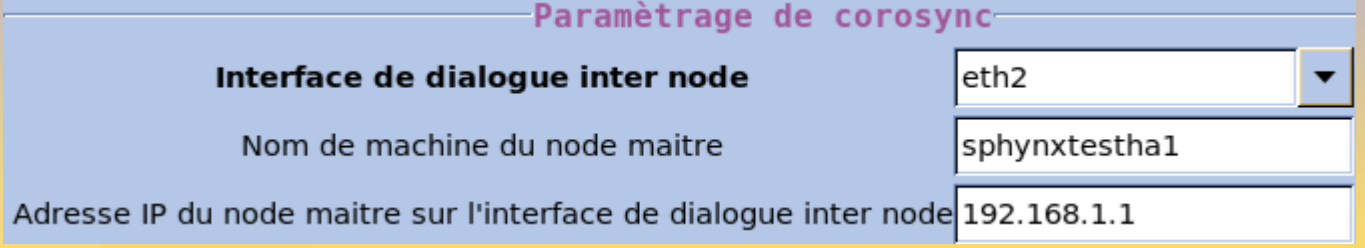

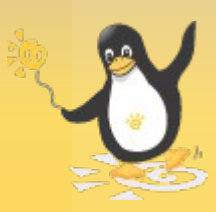

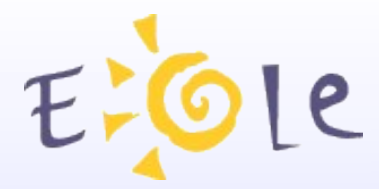

### Mise en place sur Sphynx

• On redonde eth0 et eth1

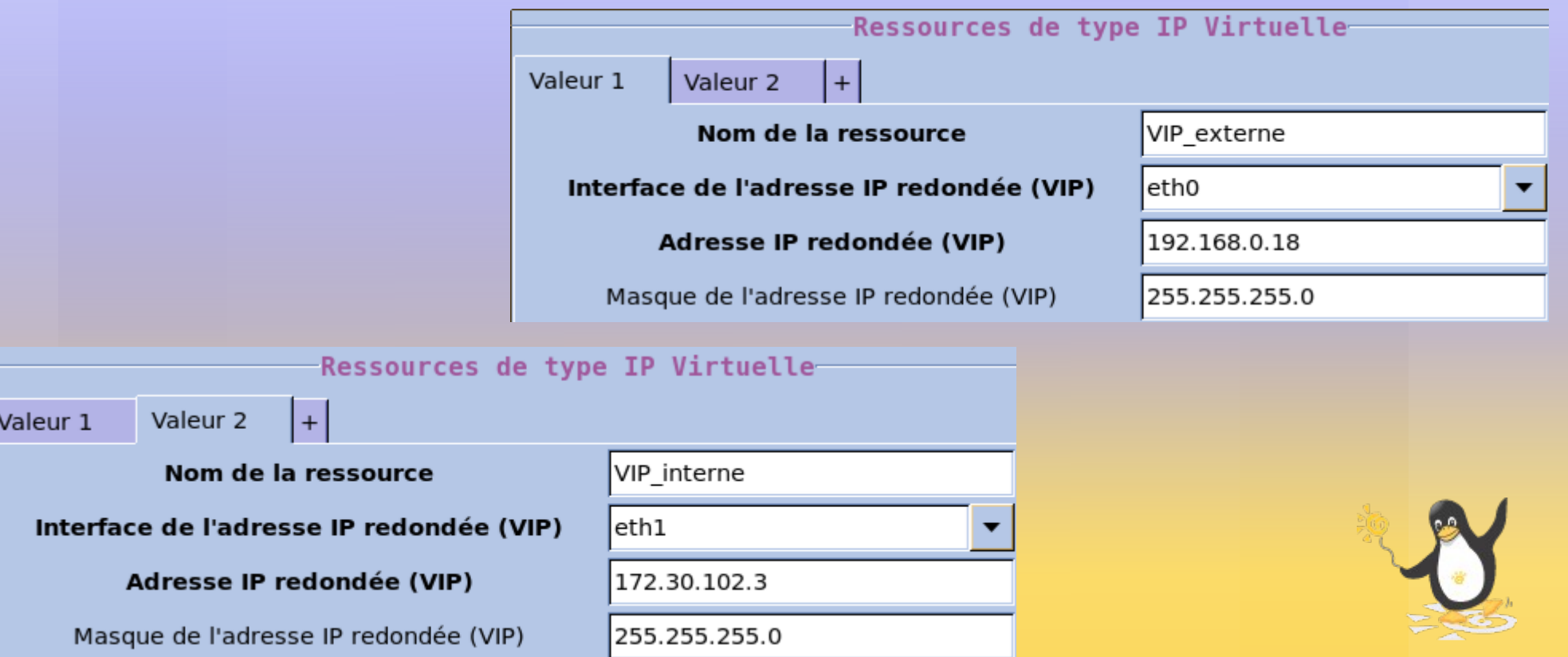

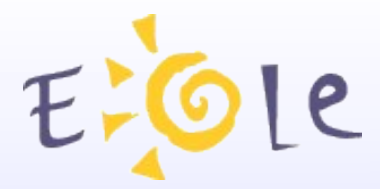

## Mise en place sur Sphynx

#### On supervise ipsec et arv

Compatibilité LSB : http://www.clusterlabs.org/doc/en-US/Pacemaker/1.0/html/Pacemaker\_Explained/ap-lsb.html

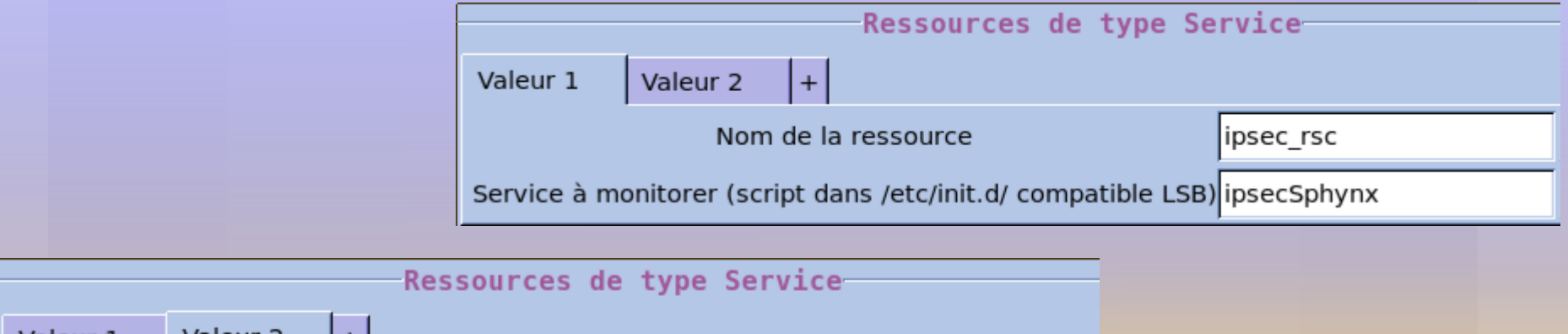

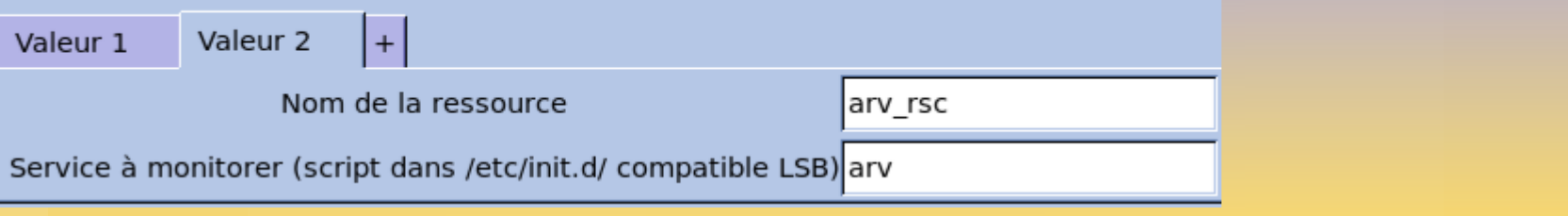

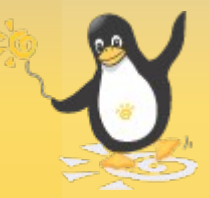

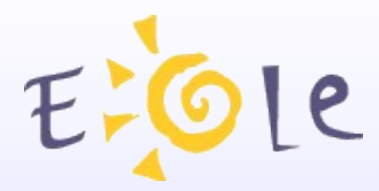

### Mise en place sur Sphynx

• On teste le ping sur la passerelle

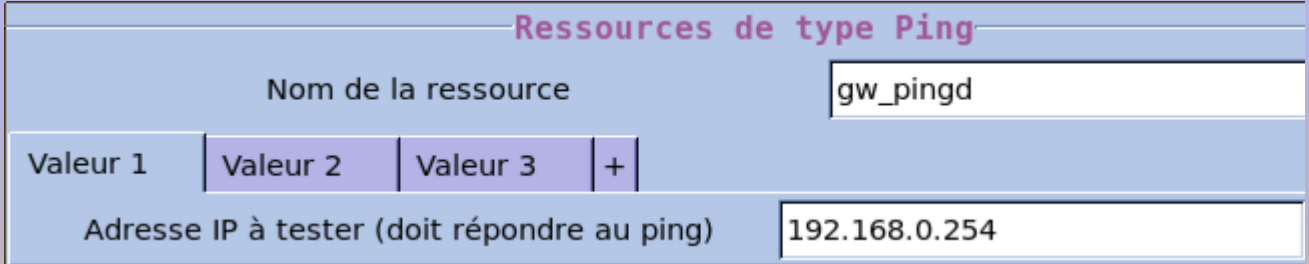

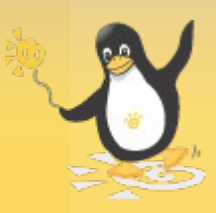

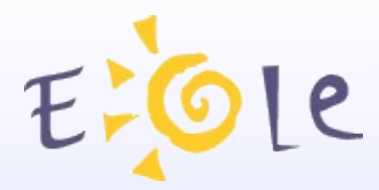

Valeu

Fichie

# Haute disponibilité

### Mise en place sur Sphynx

#### • On synchronise arv et Strongswan

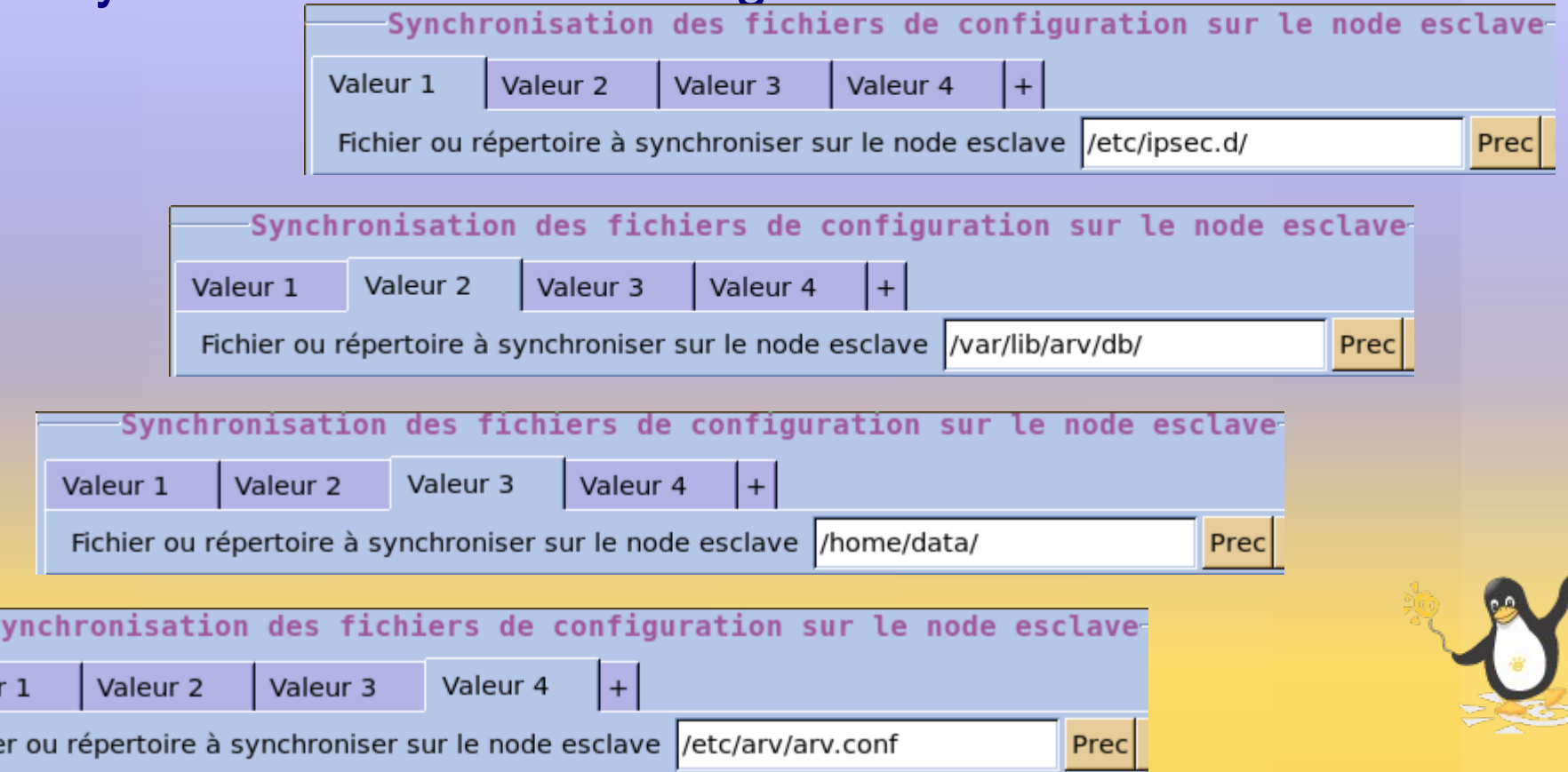

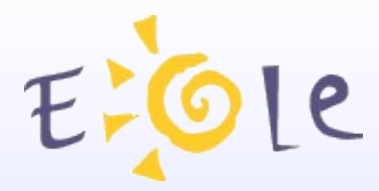

### Mise en place sur Sphynx

- Instanciation du serveur maître
- Instanciation du serveur esclave
- Lancer synchro-nodes.sh sur le serveur maître
- Lancer synchro-nodes.sh sur le serveur esclave

crm\_mon : état du cluster

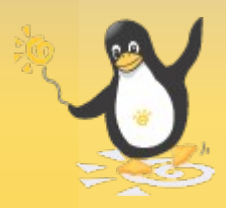

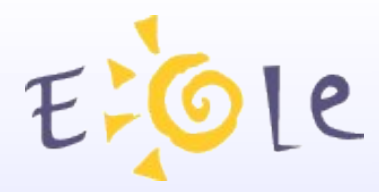

### « Eolisation » de Pacemaker Evolutions :

- Active/Active
- Drbd : ressource de partage de fichiers

http://www.clusterlabs.org/

http://binbash.fr/2011/09/19/des-clusters-avec-pacemaker/

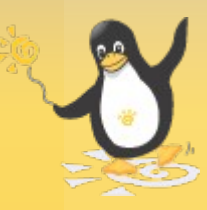

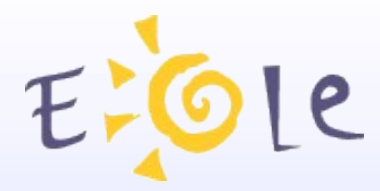

### « Eolisation » de Pacemaker

#### QUESTIONS

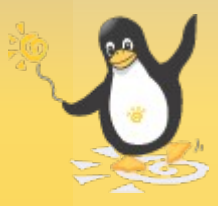

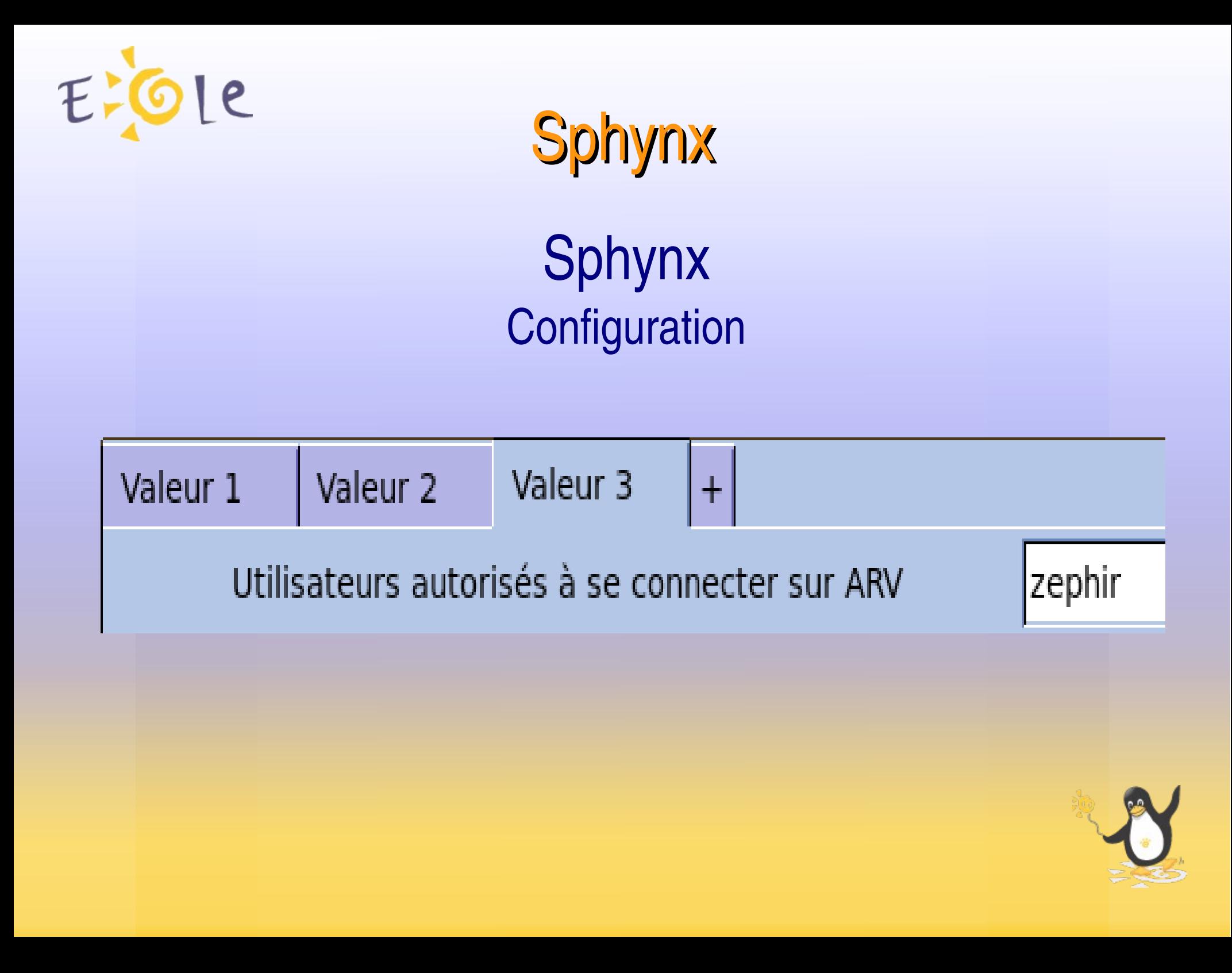

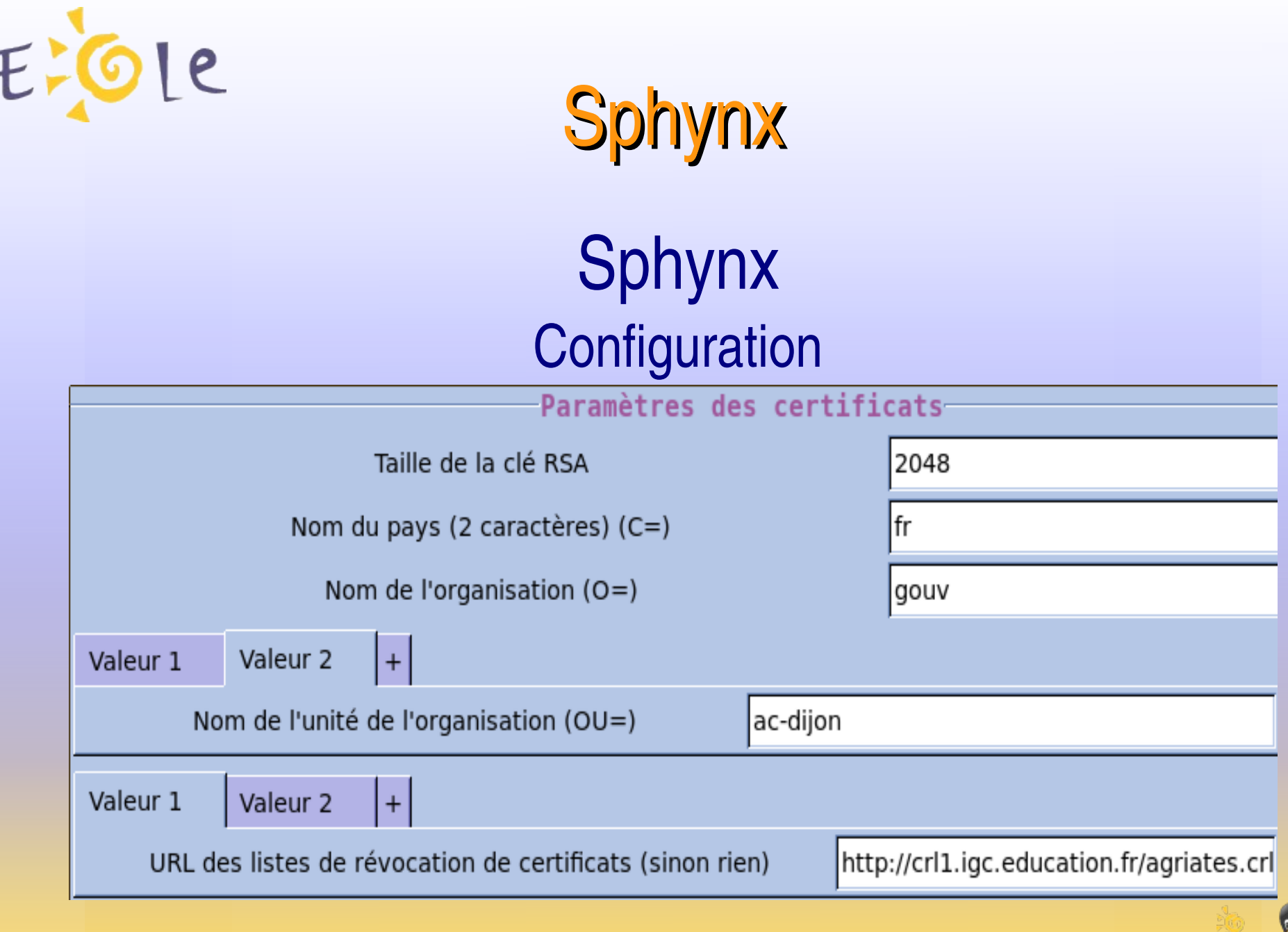

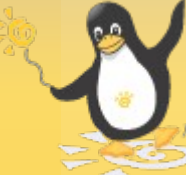

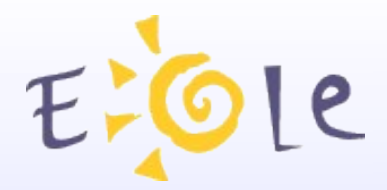

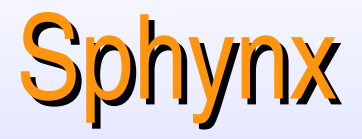

# Sphynx **Configuration**<br>- Filtrage des tunnels-

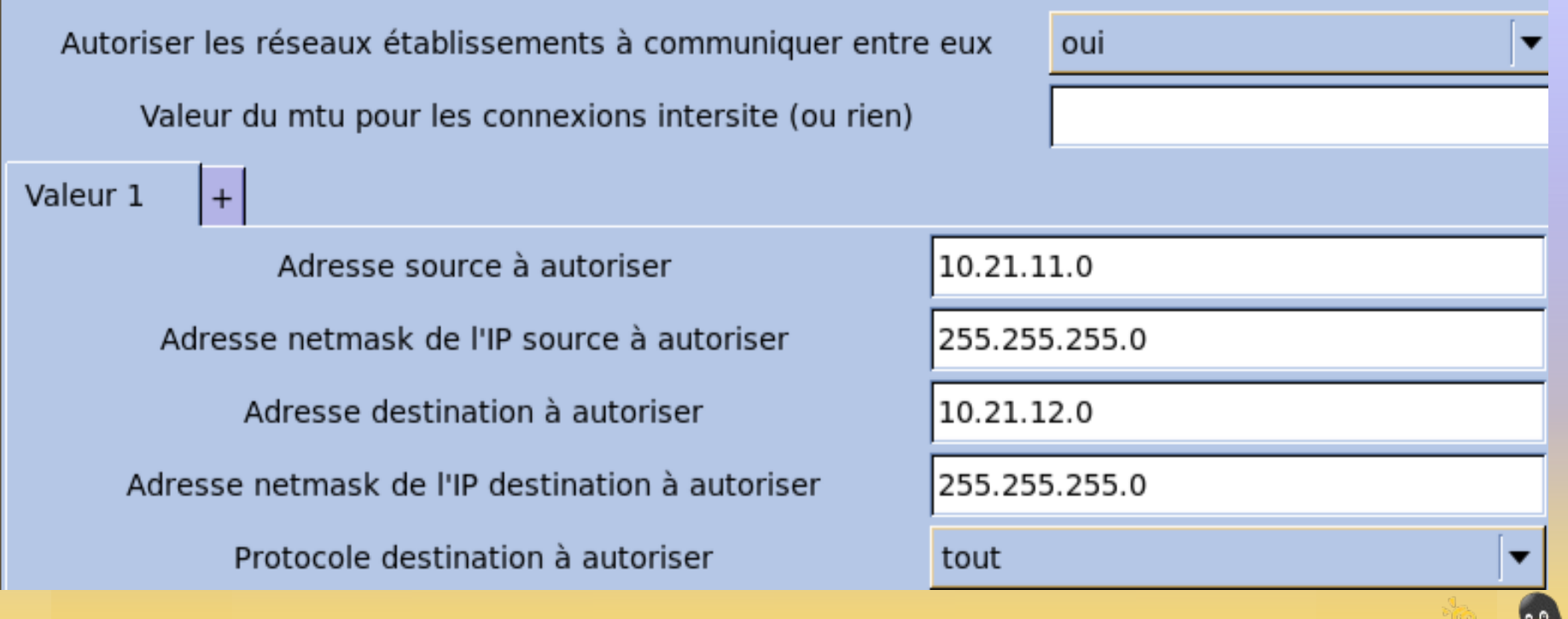

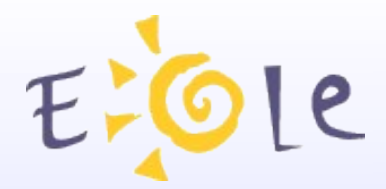

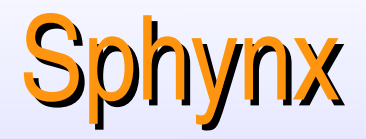

# Sphynx **Configuration**

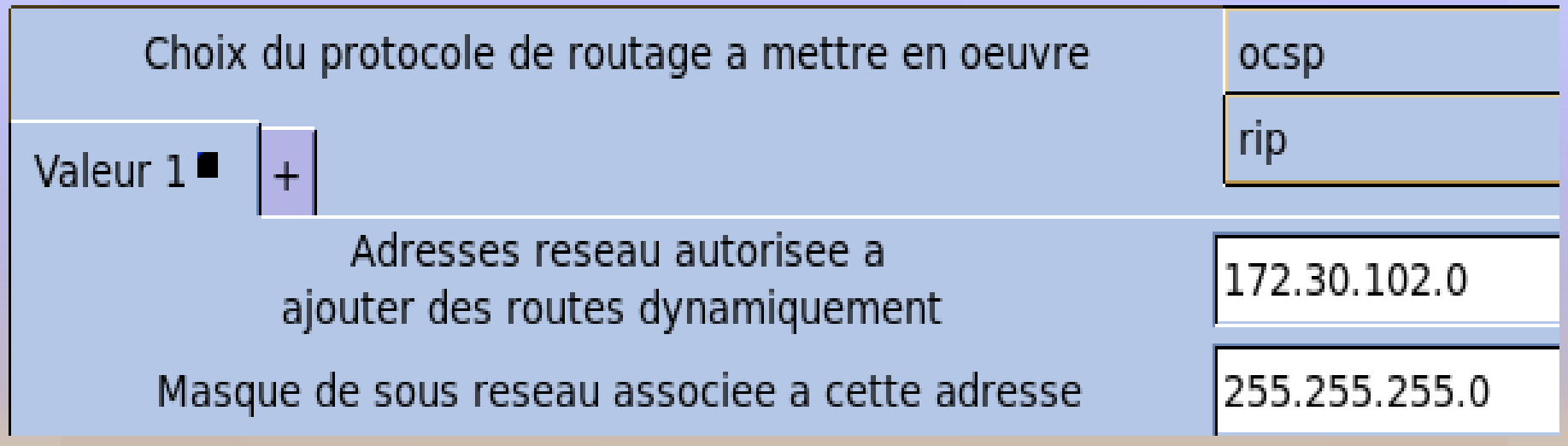

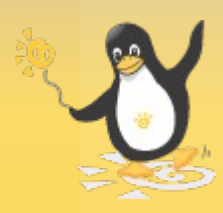

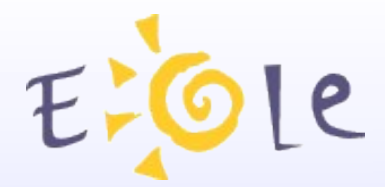

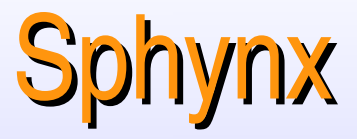

### Sphynx **Configuration**

### QUESTIONS

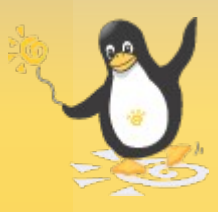

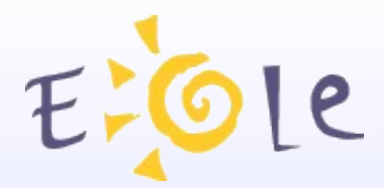

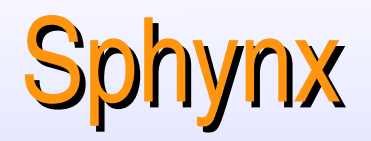

### ARV Administration des Réseaux Virtuels

● Permet de modéliser les connexions RVP

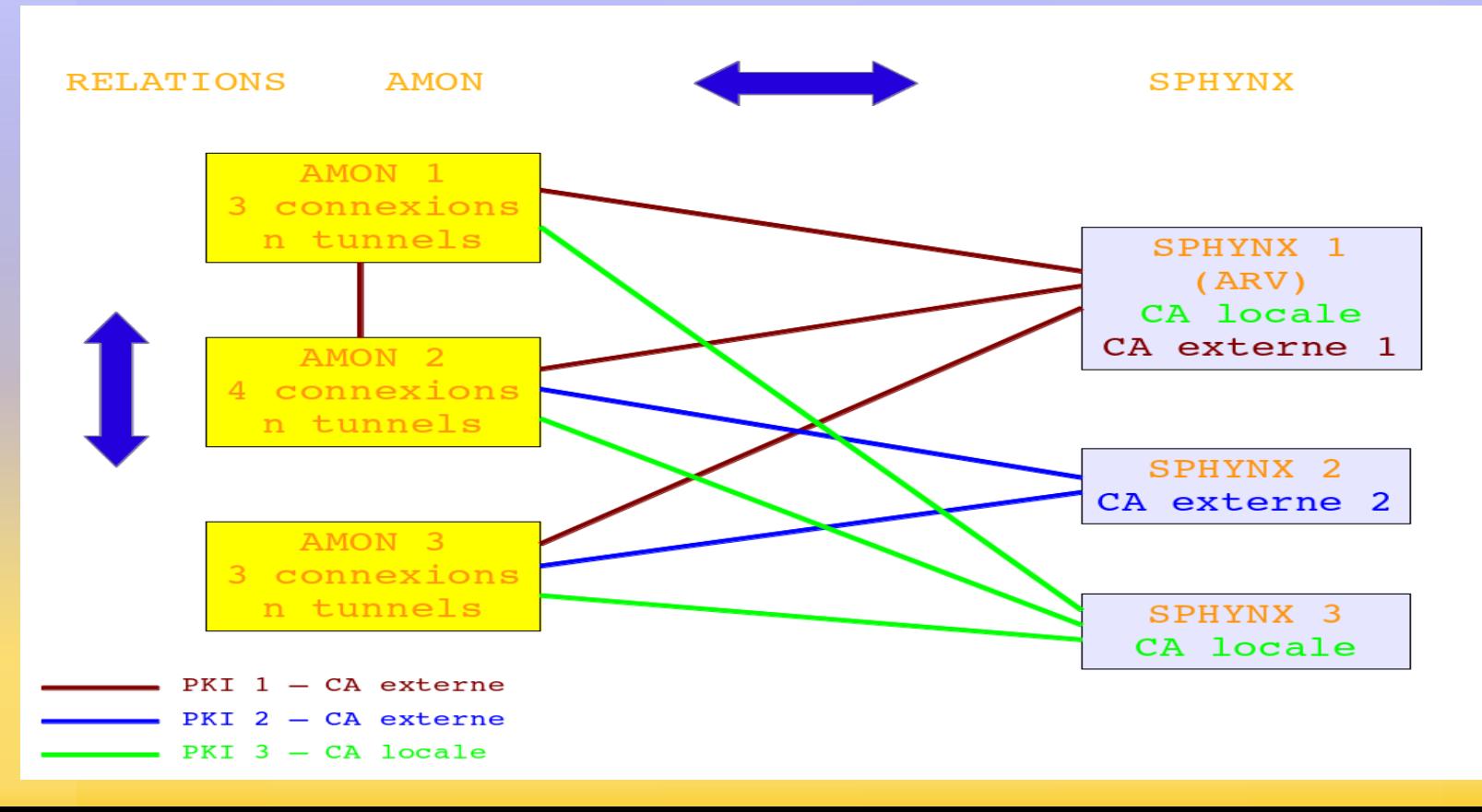

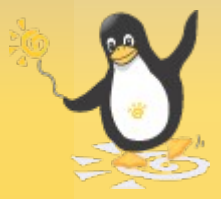

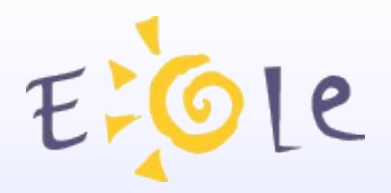

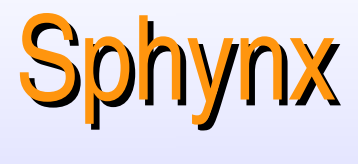

ARV

# **Plus en détail...**<br>Schéma de la base de données

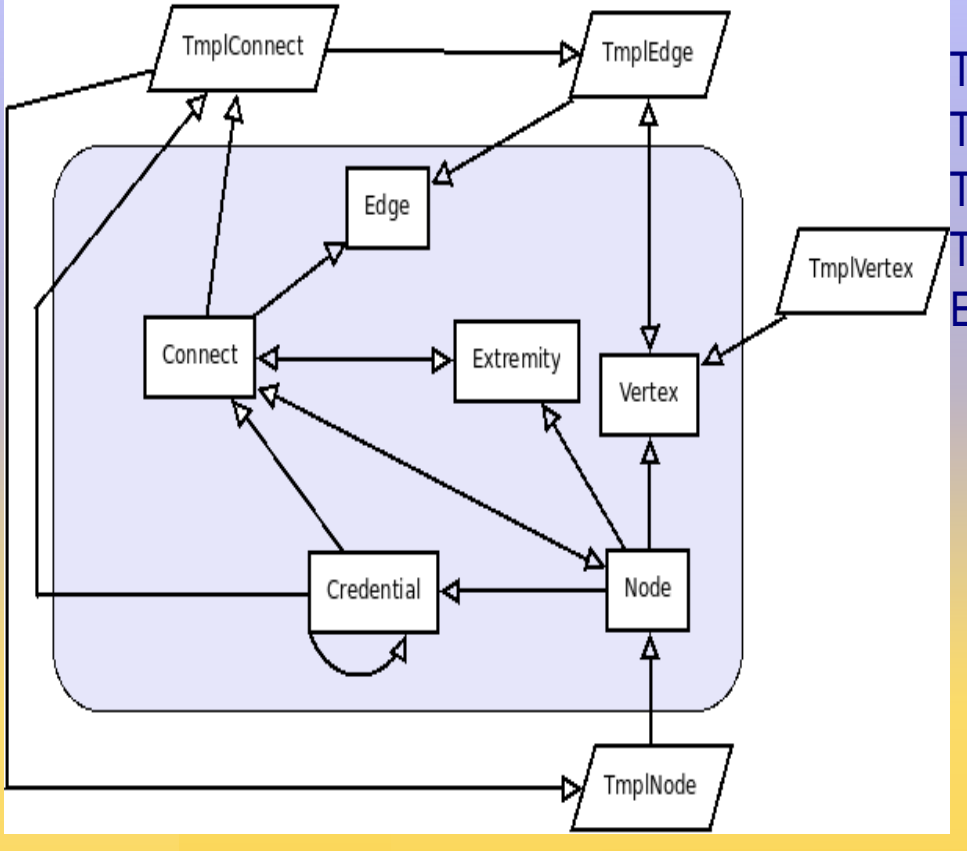

Tmplvertex / vertex : modèle / réseau local (admin) Tmpledge/ edge : modèle / tunnel (admin-reseau172) Tmplconnect / connect : modèle / lien sécurisé (amon-sphynx) Tmplnode / node : modèle / serveur RVP (Amon\_Clg1) Extremity : extrémité (IP publique)

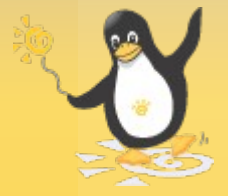

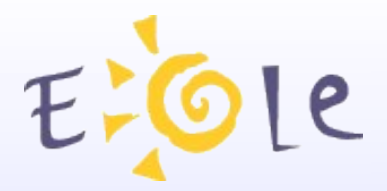

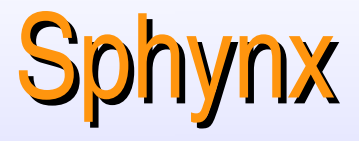

ARV

#### Un peu plus concrètement...

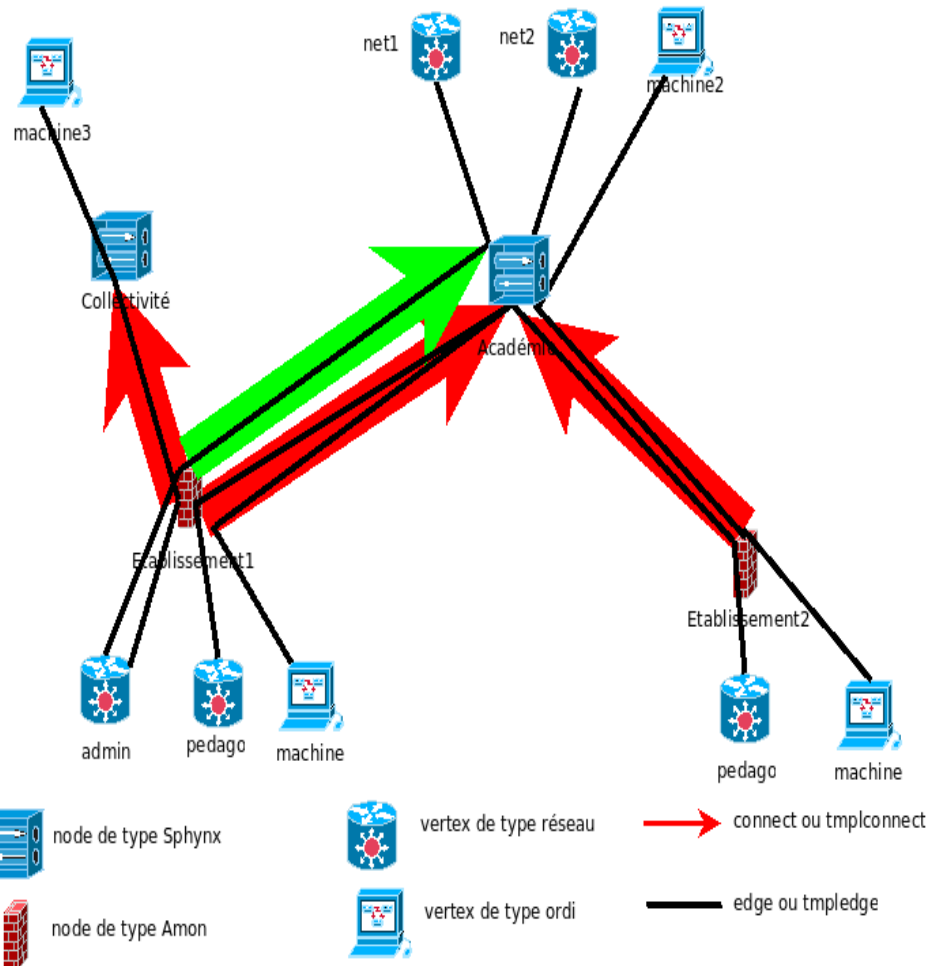

Tmplvertex / vertex : modèle / réseau local (admin) Tmpledge/ edge : modèle / tunnel (admin-reseau172) Tmplconnect / connect : modèle / lien sécurisé (Amon-Sphynx) Tmplnode / node : modèle / serveur RVP (Amon-0000000A) Extremity : extrémité (IP publique)

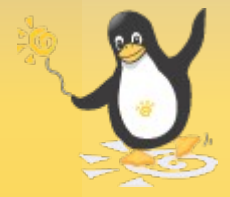

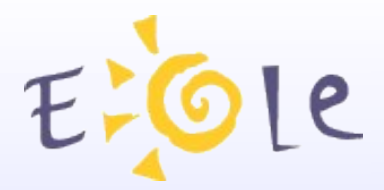

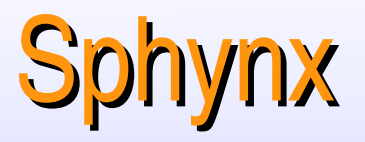

Connexion PAM ou avec utilisateur Zéphir Avantage utilisateur Zéphir :

- Importation des serveurs
- Récupération des paramètres réseau
- Envoi d'archives RVP sur Zéphir

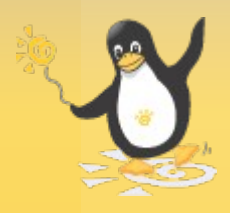

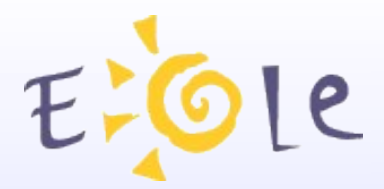

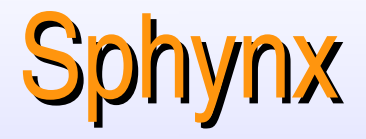

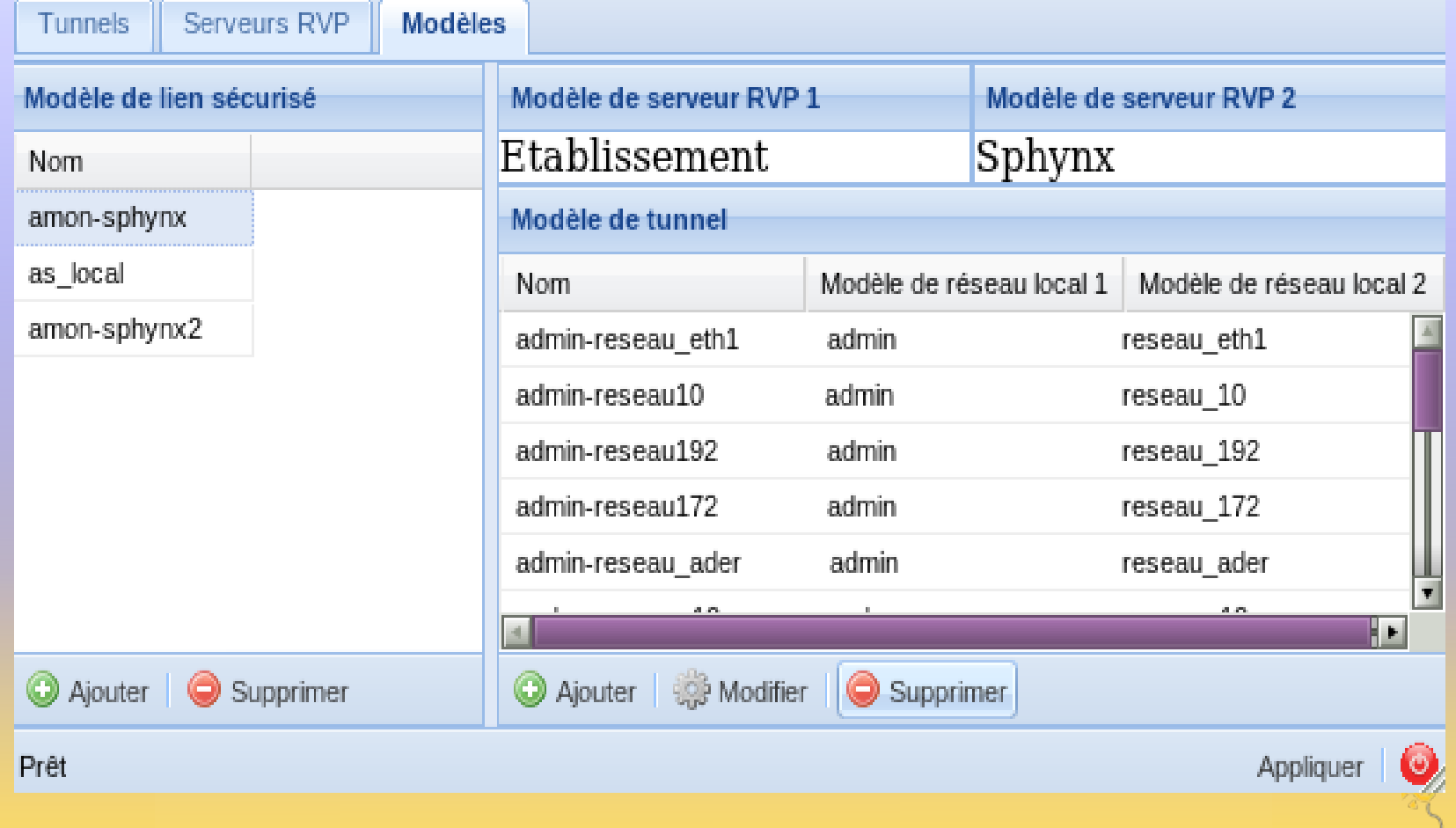

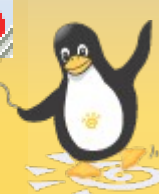

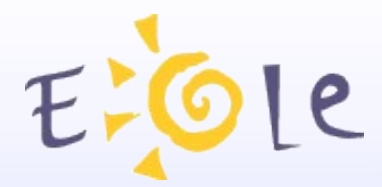

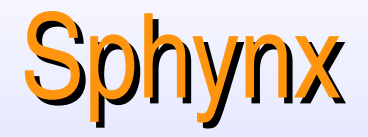

#### Ajouter un nouveau modèle de lien sécurisé

Modèle de serveur RVP

Sphynx

Etablissement

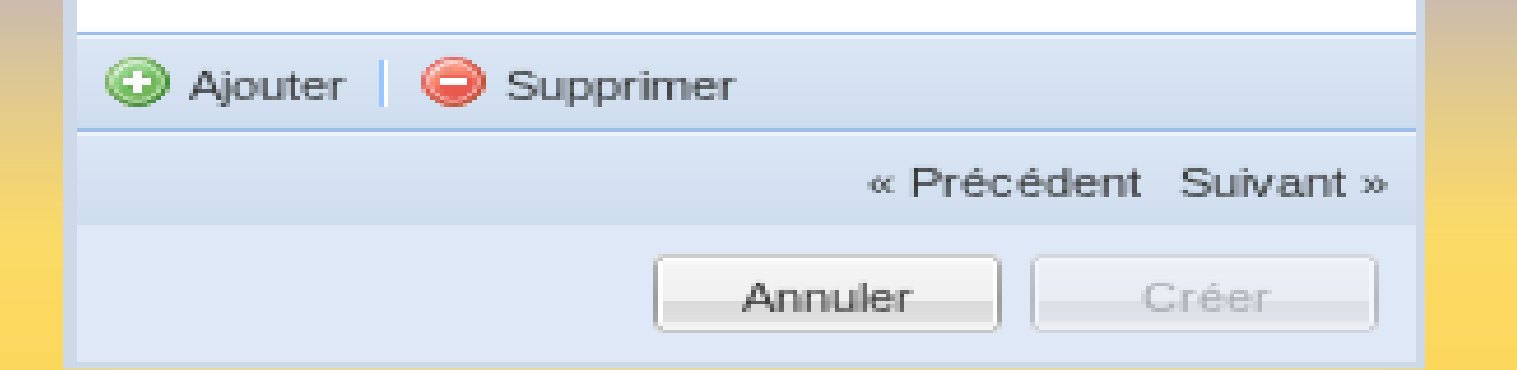

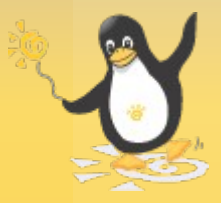

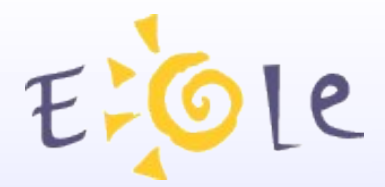

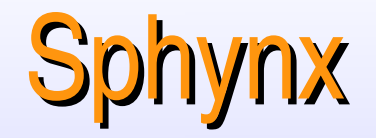

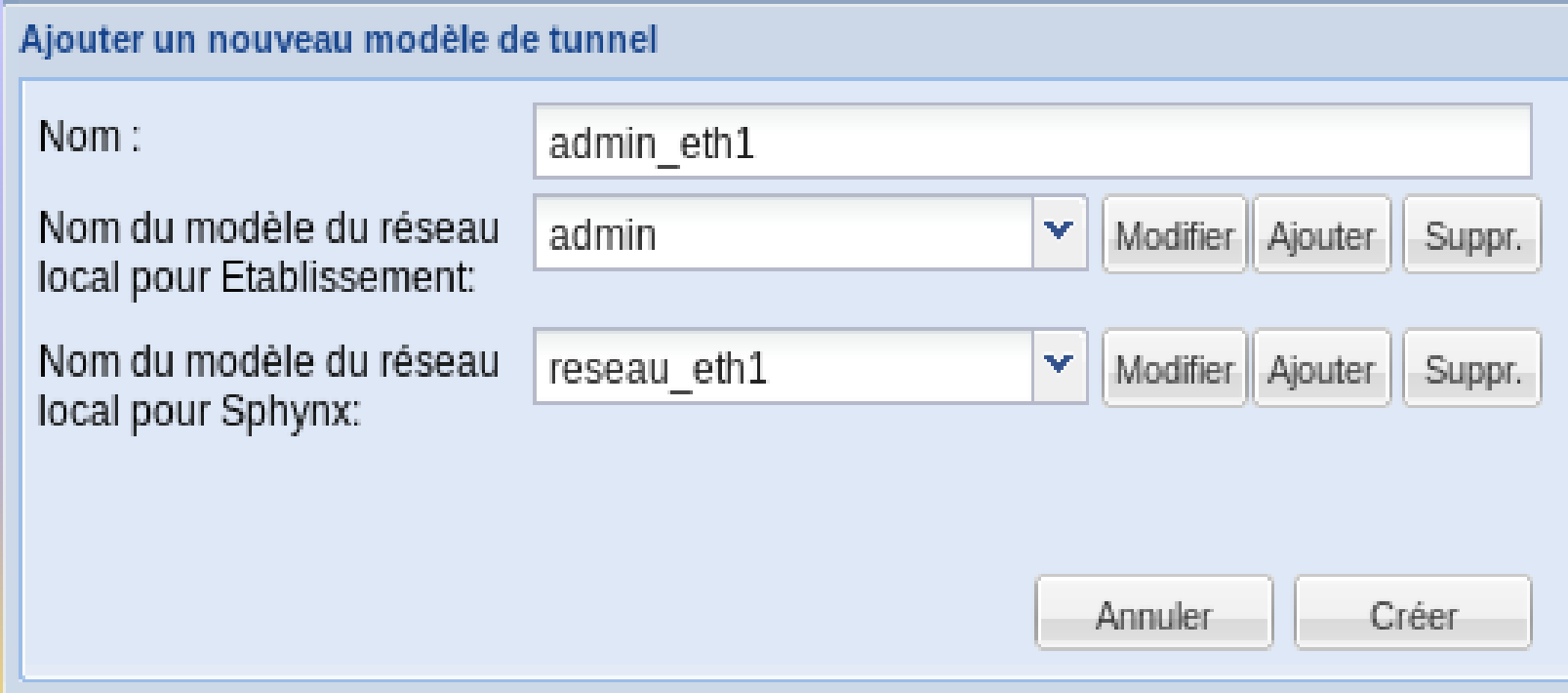

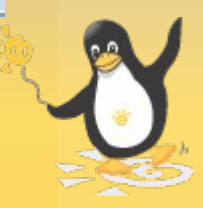

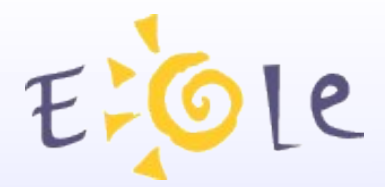

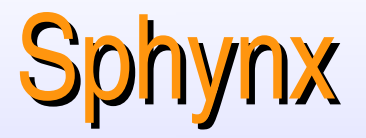

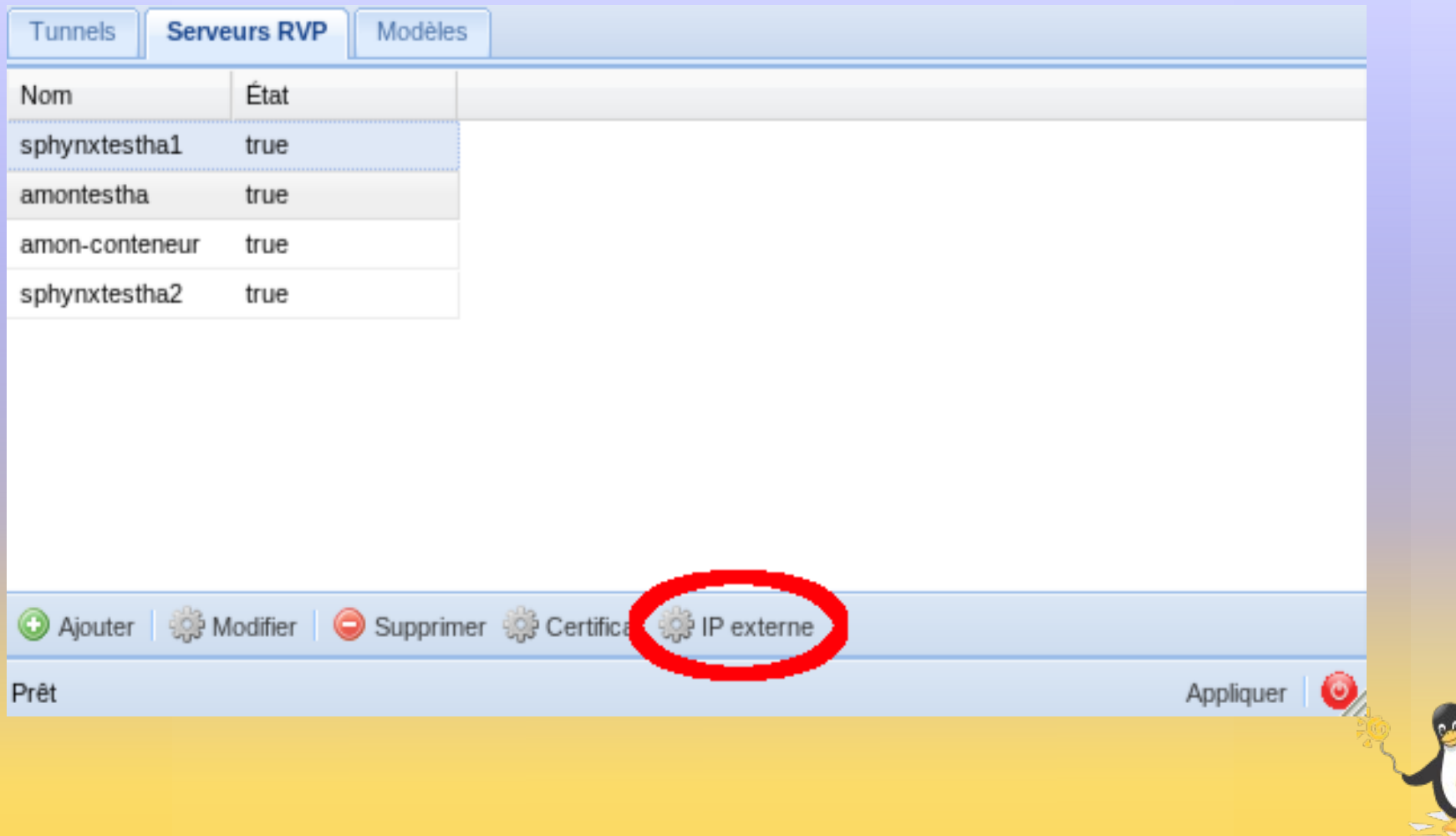

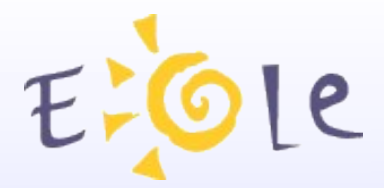

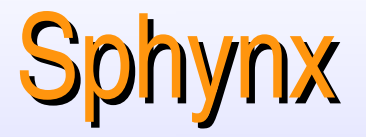

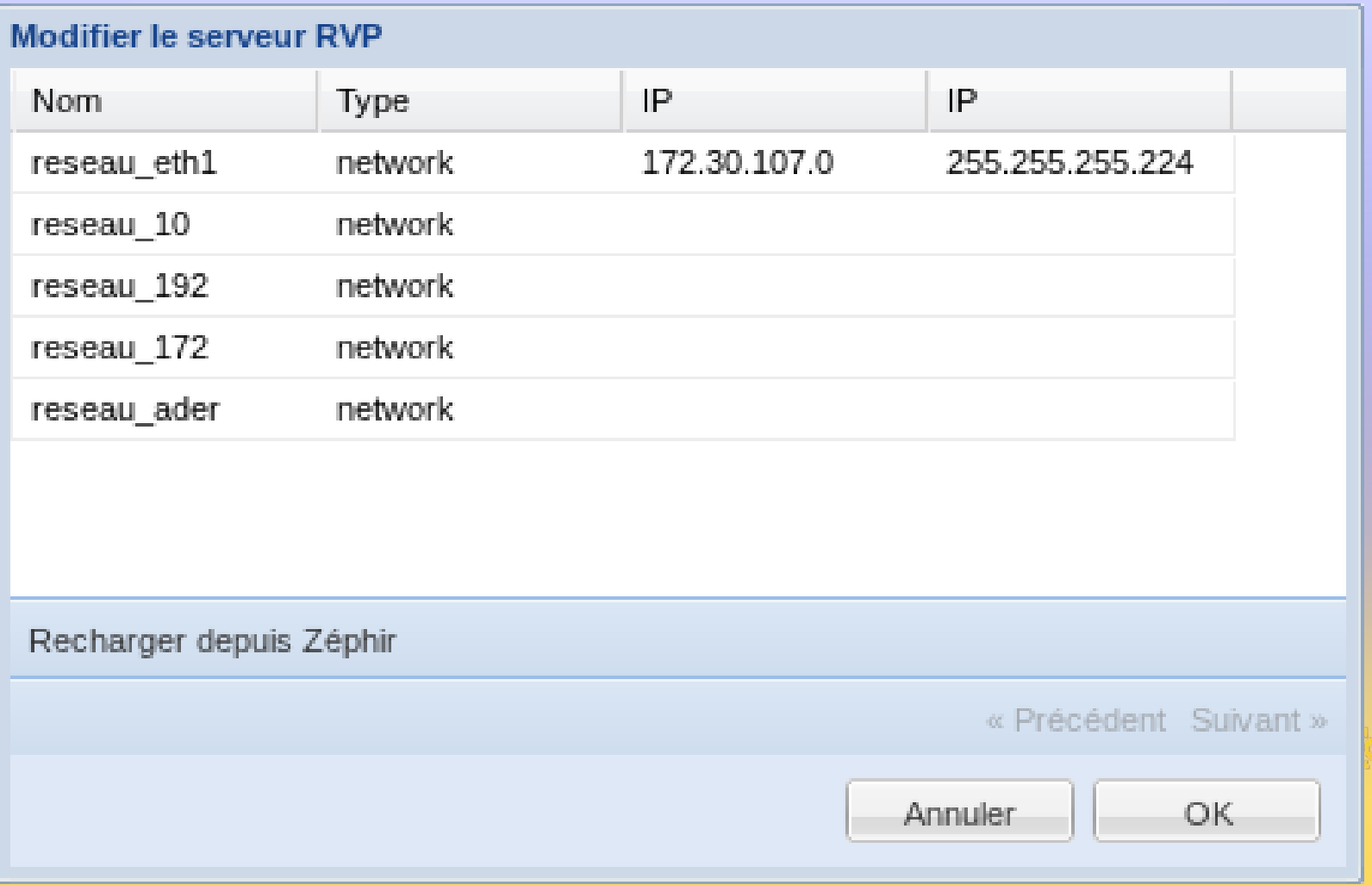

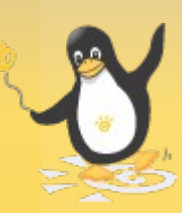

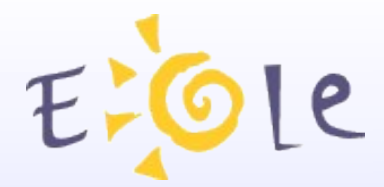

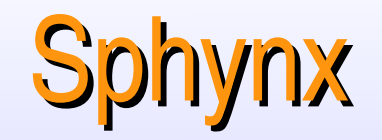

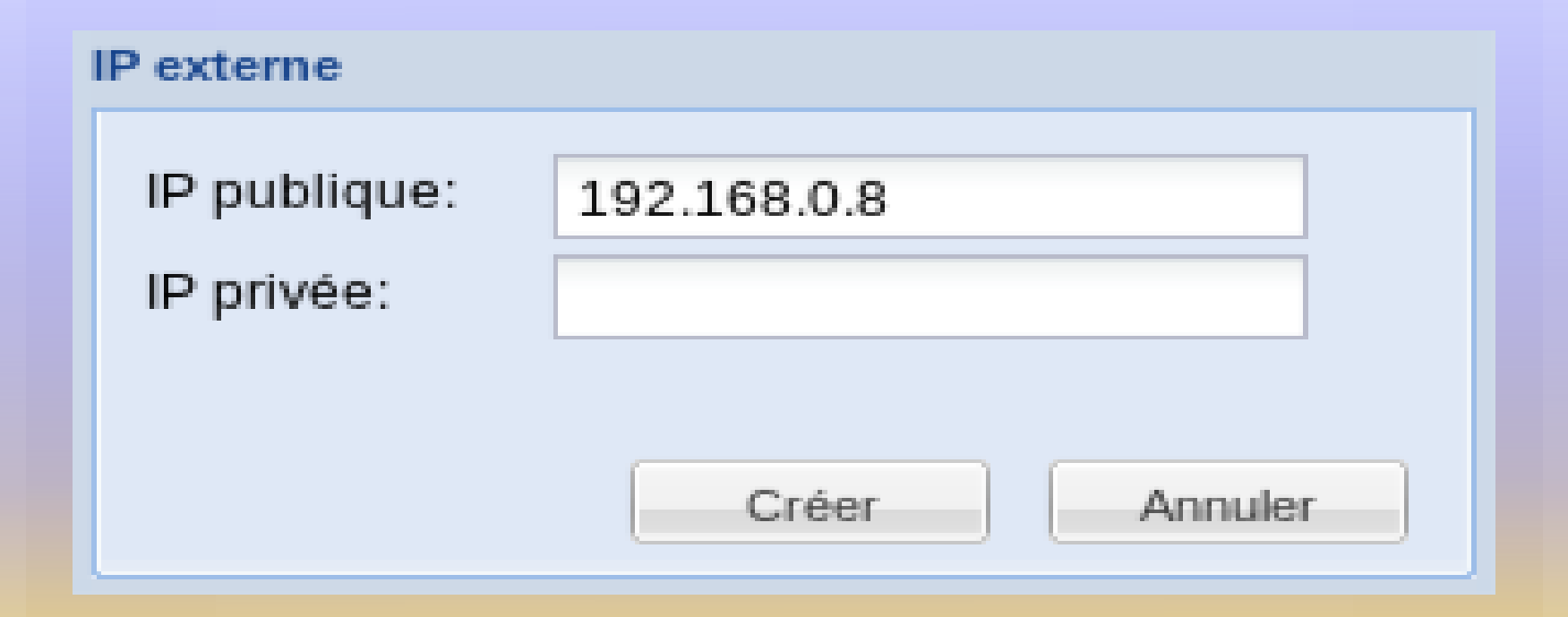

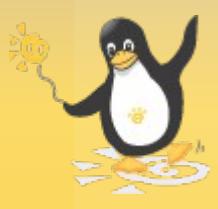

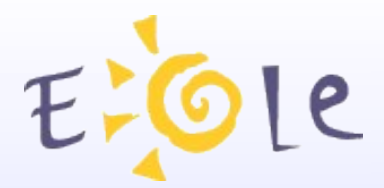

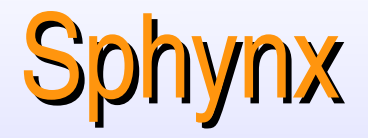

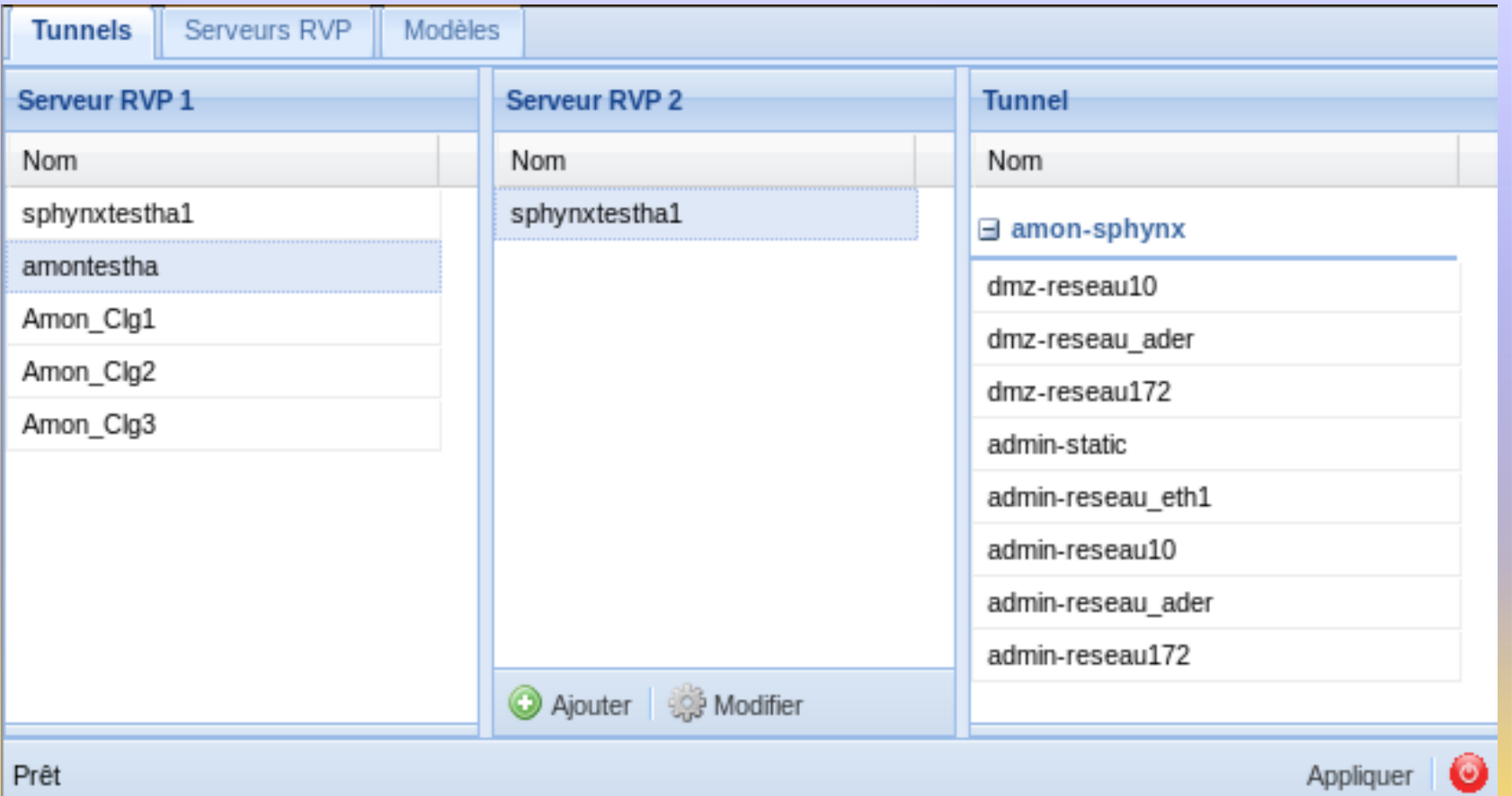

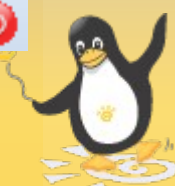

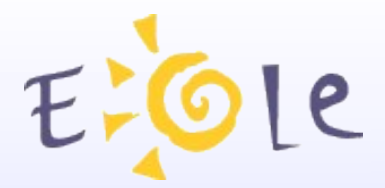

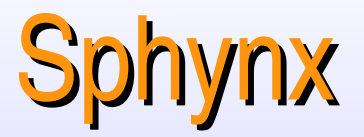

Scripter l'alimentation de la base ARV en python : Exemple dans */usr/share/eole/init\_sphynx* Débuter le script par : *#!/usr/bin/env python* #  $-$ \*- coding: UTF-8  $-$ \*-

Ouverture de la base ARV : *from arv.db.initialize import initialize\_database initialize\_database()* : ouvre la base existante *initialize\_database(create=True)* : Crée une base vide

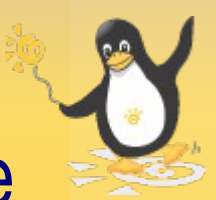

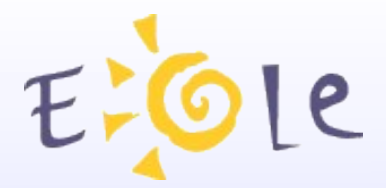

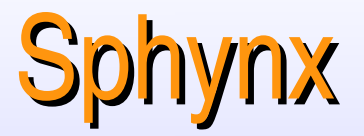

Créer une autorité de certification locale : *from creole import cert from arv.db.edge import add\_credential\_auth credential = open(cert.ca\_file, 'r').read() credauth = add\_credential\_auth(credential=credential, local=True)*

Ajouter l'autorité de certification de Toulouse : *from arv.config import CACert ca\_toulouse = add\_credential\_auth(credential=CACert)*

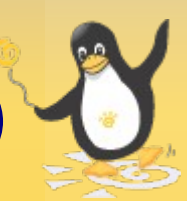

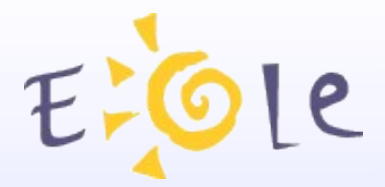

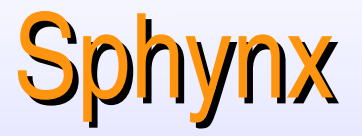

Se connecter à Zéphir : *from arv.lib.usezephir import Zephir zephir = Zephir(user='login', password='passwd') sphynxmodule = zephir.get\_module('sphynx')['moduleid'] amonmodule = zephir.get\_module('amon')['moduleid']*

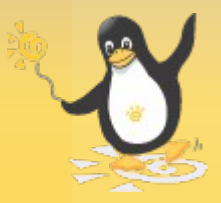

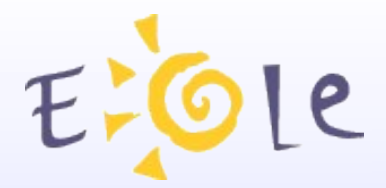

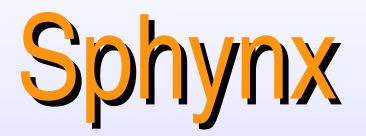

Récupérer la valeur d'une variable depuis Zéphir : *ip\_network = zephir.get\_var(uai='0000000B', name='Amon\_Clg1', var='adresse\_network\_eth1') ip\_netmask = zephir.get\_var(uai='0000000B', name='Amon\_Clg1', var='adresse\_netmask\_eth1')*

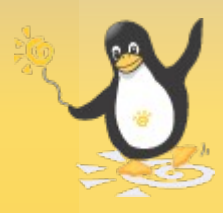

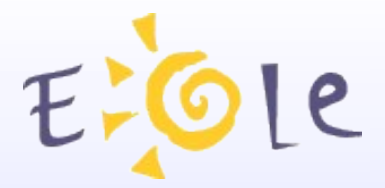

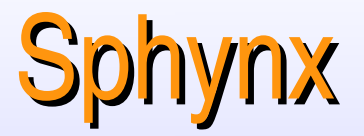

Créer un modèle de serveur RVP (tmplnode) : *from arv.db.node import add\_tmpl\_node tmpl\_sphynx = add\_tmpl\_node(name=u"Sphynx", mimetype=u'sphynx') tmpl\_amon = add\_tmpl\_node(name=u"Etablissement", mimetype=u'etablissement')*

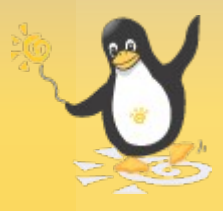

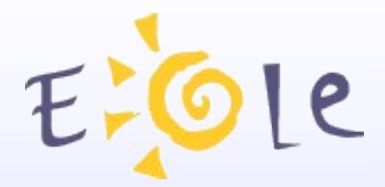

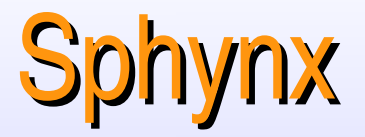

Créer un modèle de réseau local (tmplvertex) : *subnet172 = tmpl\_sphynx.add\_tmpl\_vertex( name='reseau\_172', mimetype=u'network') subnet\_admin = tmpl\_amon.add\_tmpl\_vertex( name='admin', mimetype=u'network', zephir\_module=amonmodule, zephir\_var\_ip1='adresse\_network\_eth1', zephir\_var\_ip2='adresse\_netmask\_eth1')*

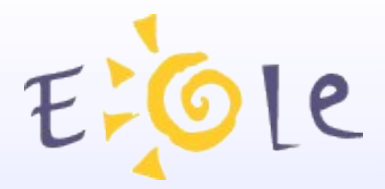

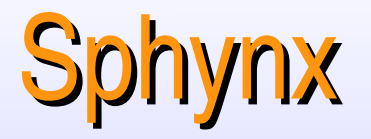

#### Créer un modèle de connexion (tmplconnect) : *tmplconnect = add\_tmpl\_connect('amonsphynx', tmpl\_amon, tmpl\_sphynx, ca\_toulouse)*

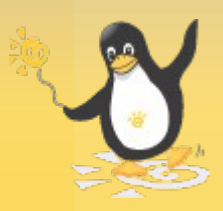

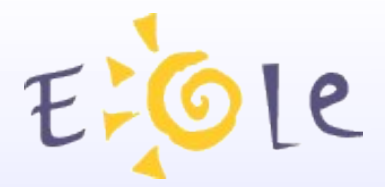

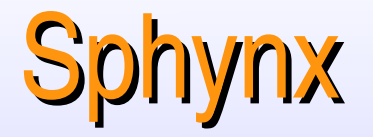

### $ARY - **TAP**$

Créer un modèle de tunnel (tmpledge) : admin\_res172 = tmplconnect.add\_tmpl\_edge( 'admin-reseau172', subnet admin, subnet172)

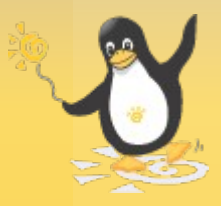

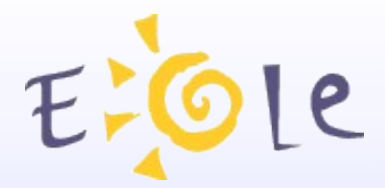

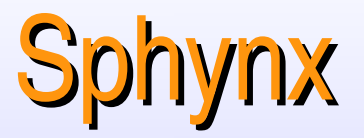

Créer un serveur RVP (node) : *sphynx = tmpl\_sphynx.add\_node(name='Sphynx\_Acad', uai='0000000A') amon = tmpl\_amon.add\_node(name='Amon\_Clg1', uai='0000000B')*

*sphynx\_extr = sphynx.add\_extremity(pub\_ip='194.167....') amon\_extr = amon.add\_extremity(pub\_ip='194.167....')*

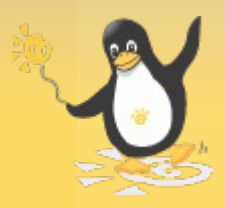

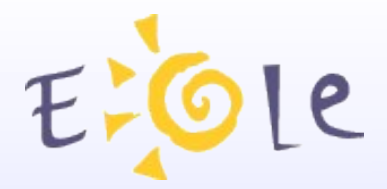

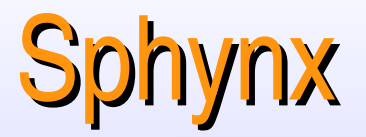

Affecter un réseau local à un serveur RVP (vertex) : *sphynx\_172 = subnet172.add\_vertex(sphynx, ip1 = '172.16.0.0', ip2 = '255.240.0.0') amon\_admin = subnet\_admin.add\_vertex(amon, ip1=ip\_network, ip2=ip\_netmask)*

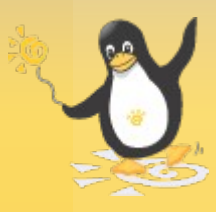

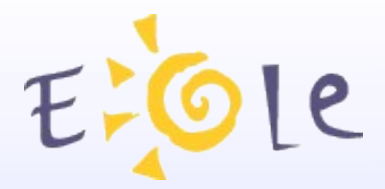

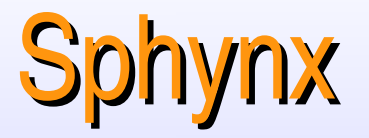

Affecter un certificat à un serveur RVP : *sphynx\_cert = sphynx.import\_credential( private\_key=decrypted\_privkey\_string, credential=certificate\_string, password=key\_password) amon\_cert = amon.import\_credential( private\_key=encrypted\_privkey\_string, credential=certificate\_string, password=key\_password)*

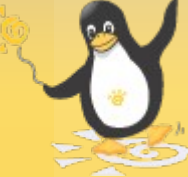

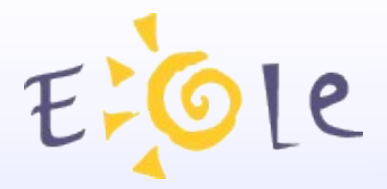

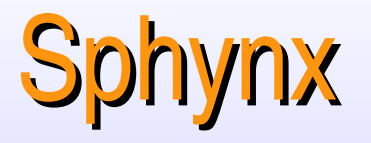

Appliquer un modèle de connexion à 2 serveurs (connect) : *amon\_sph\_connect = tmplconnect.add\_connect( tail\_node=amon, head\_node=sphynx, tail\_extr=amon\_extr, head\_extr=sphynx\_extr, tail\_cred=amon\_cert, head\_cred=sphynx\_cert)*

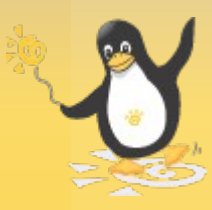

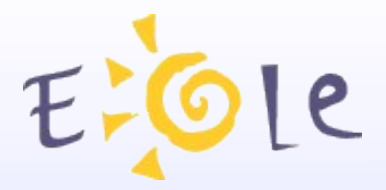

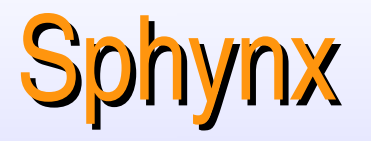

#### Appliquer un modèle de tunnel à une connexion (edge) : *admin\_res172.add\_edge(amon\_sph\_connect)*

Commit de la base de données ARV : *from arv.db.initialize import commit\_database commit\_database()*

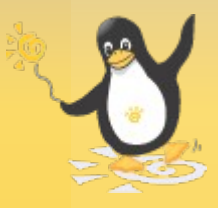

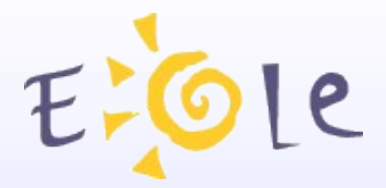

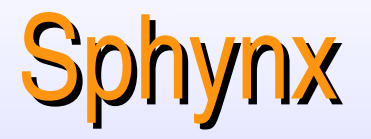

- Générer la base de données Strongswan : *from arv.lib.dbapply import db\_apply from arv.lib.usezephir import Zephir user = 'zephir' password = 'eole' zephir = Zephir(user=user, password=password) if zephir: print("Login Zéphir OK")*
- *db\_apply(zephir=zephir)*

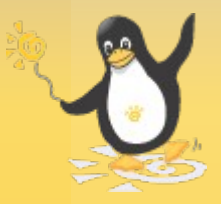

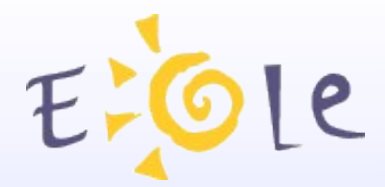

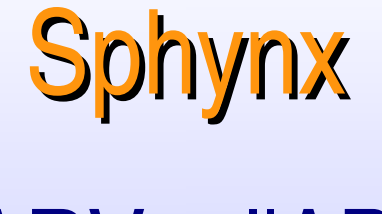

# **ARV-I'API**

#### **QUESTIONS**

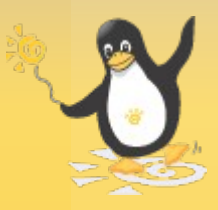